## **Unity Backend "쿠폰" 기능을 이용한 쿠폰 발행 및 수령**

**Created in 2023-06-24 Last Updated 2023-06-24 Unity Version 2022.2.2f1**

**Copyright 2016. Jung-Woon Ko. All rights reserved. All contents cannot be copied without permission**

## *Index*

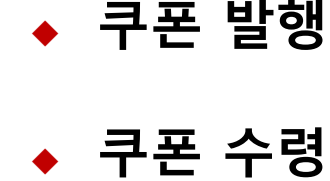

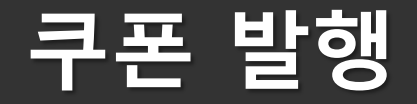

## ■ **쿠폰 발행 (Backend Console)**

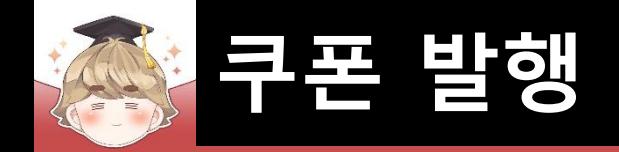

## ■ **쿠폰 발행 (Backend Console)**

■ 새 쿠폰 등록

□ 쿠폰 관리 - 쿠폰 등록

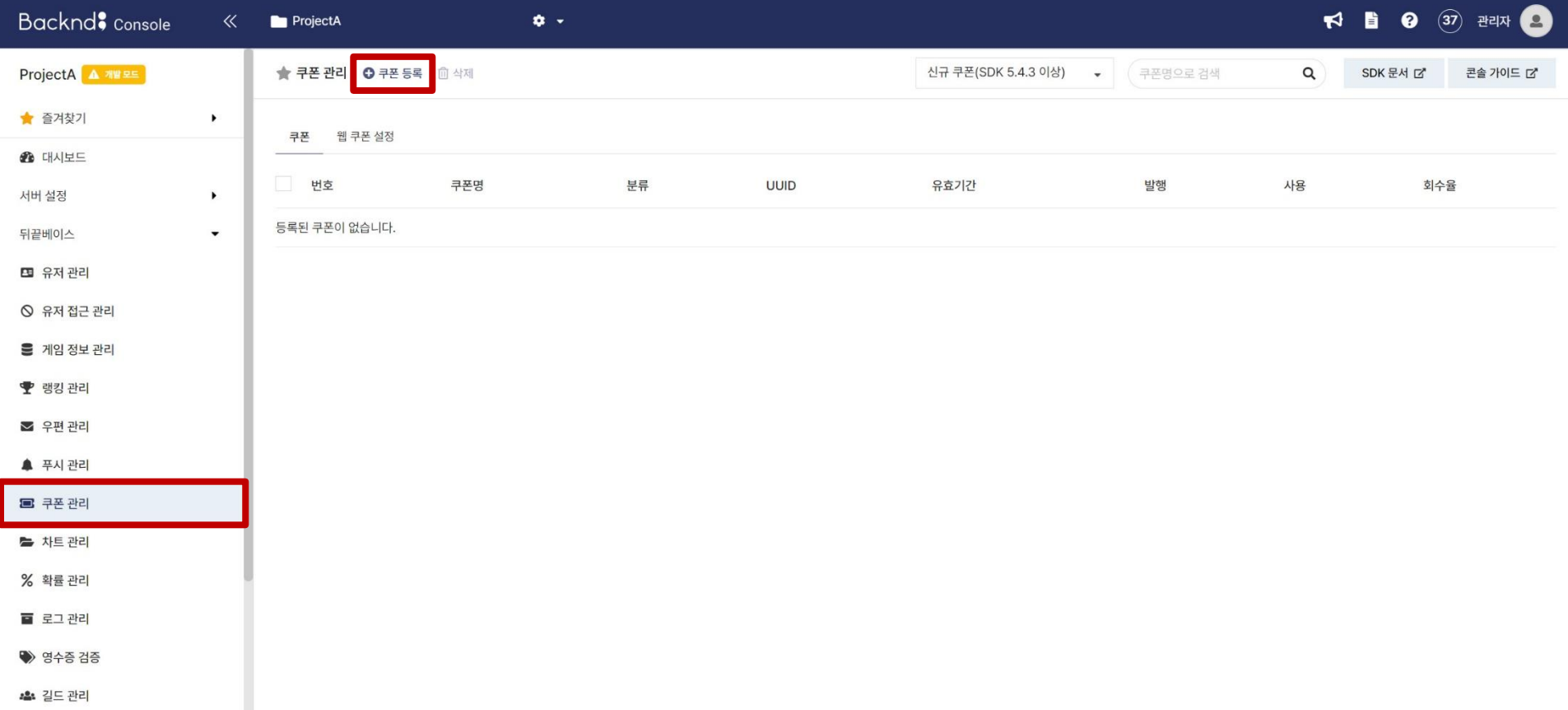

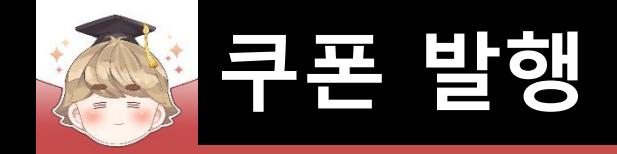

#### □ 쿠폰명, 유효기간, 쿠폰 분류, 쿠폰 코드, 발행 개수 설정

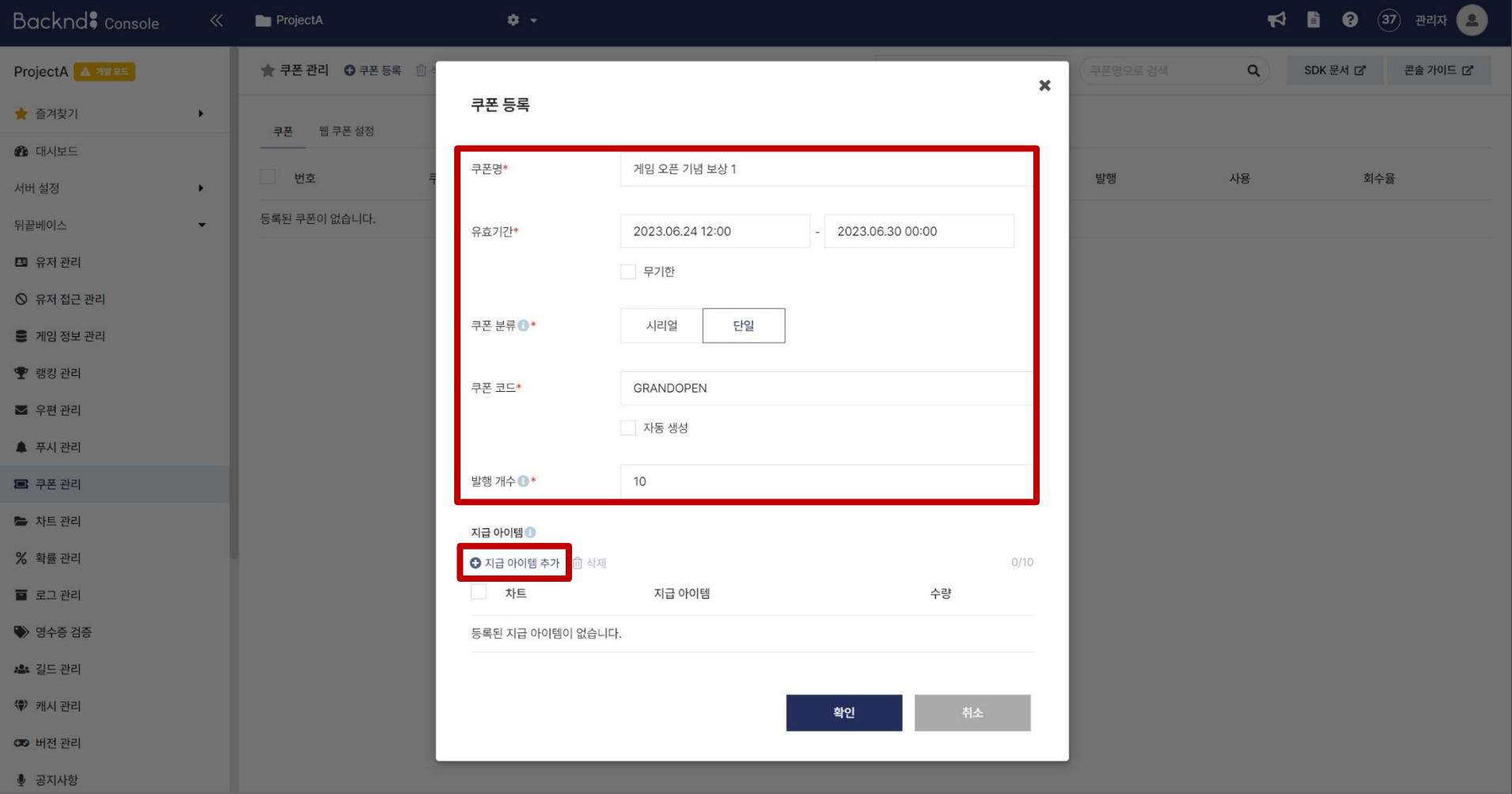

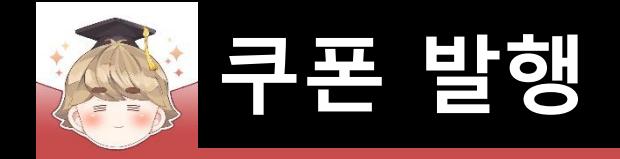

#### □ 지급 아이템 추가

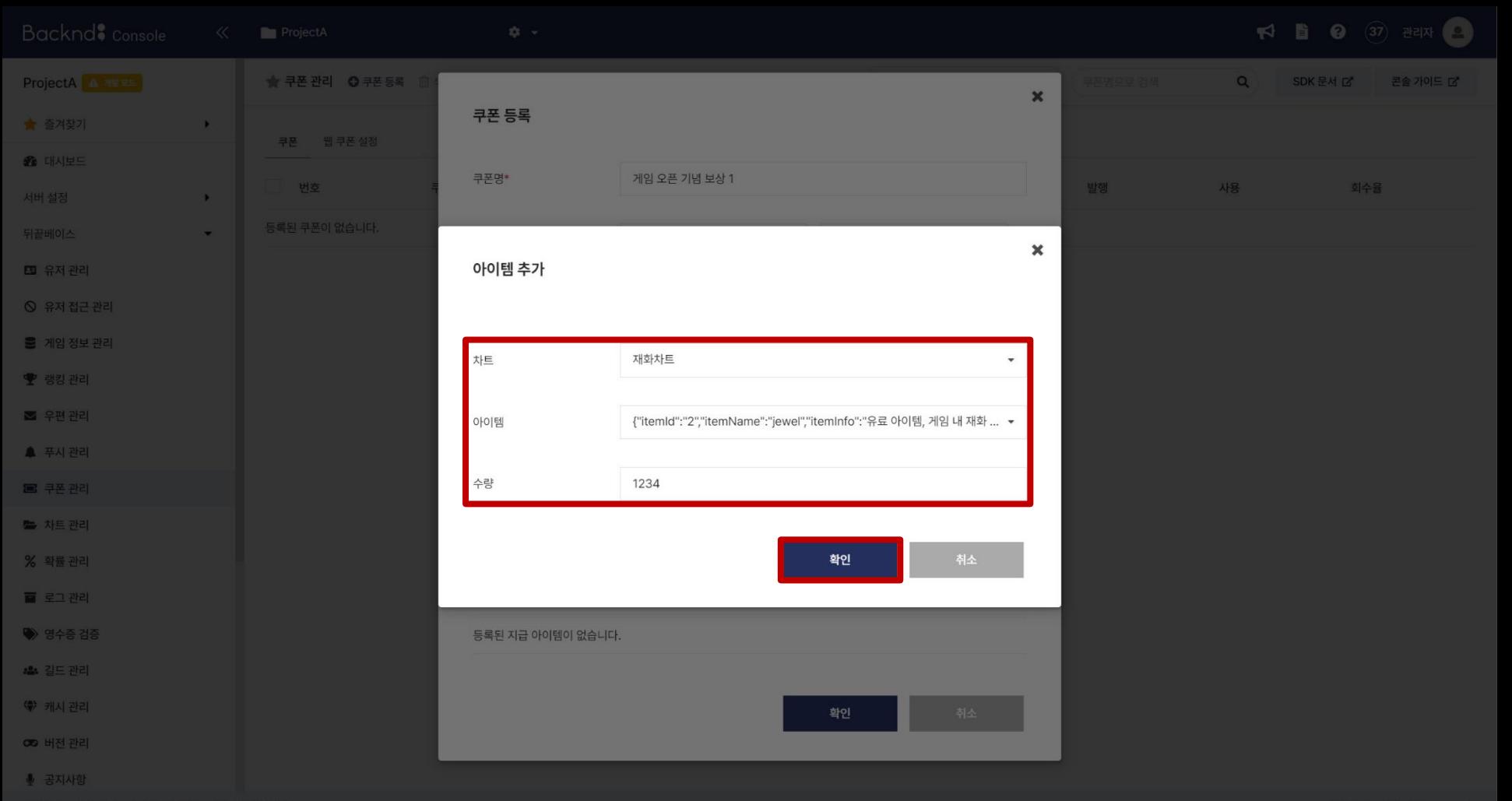

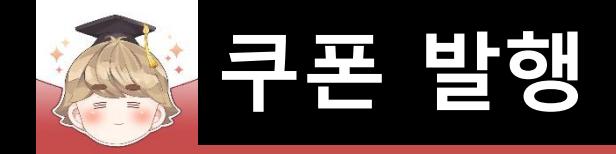

#### □ 설정 완료 후 "확인" 버튼을 눌러 쿠폰 등록

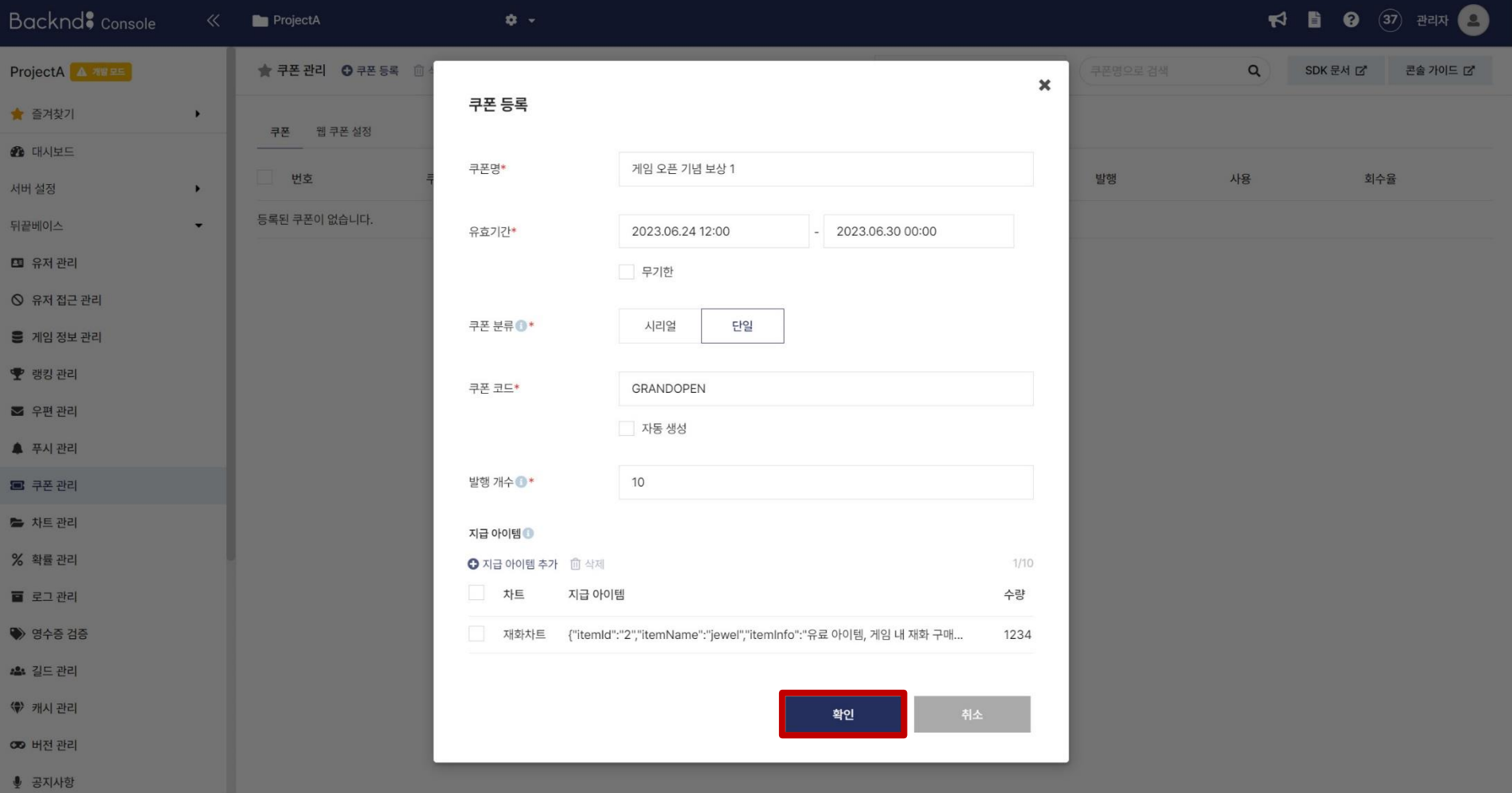

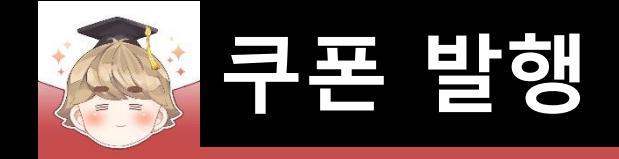

### ■ 생성 완료된 쿠폰 정보

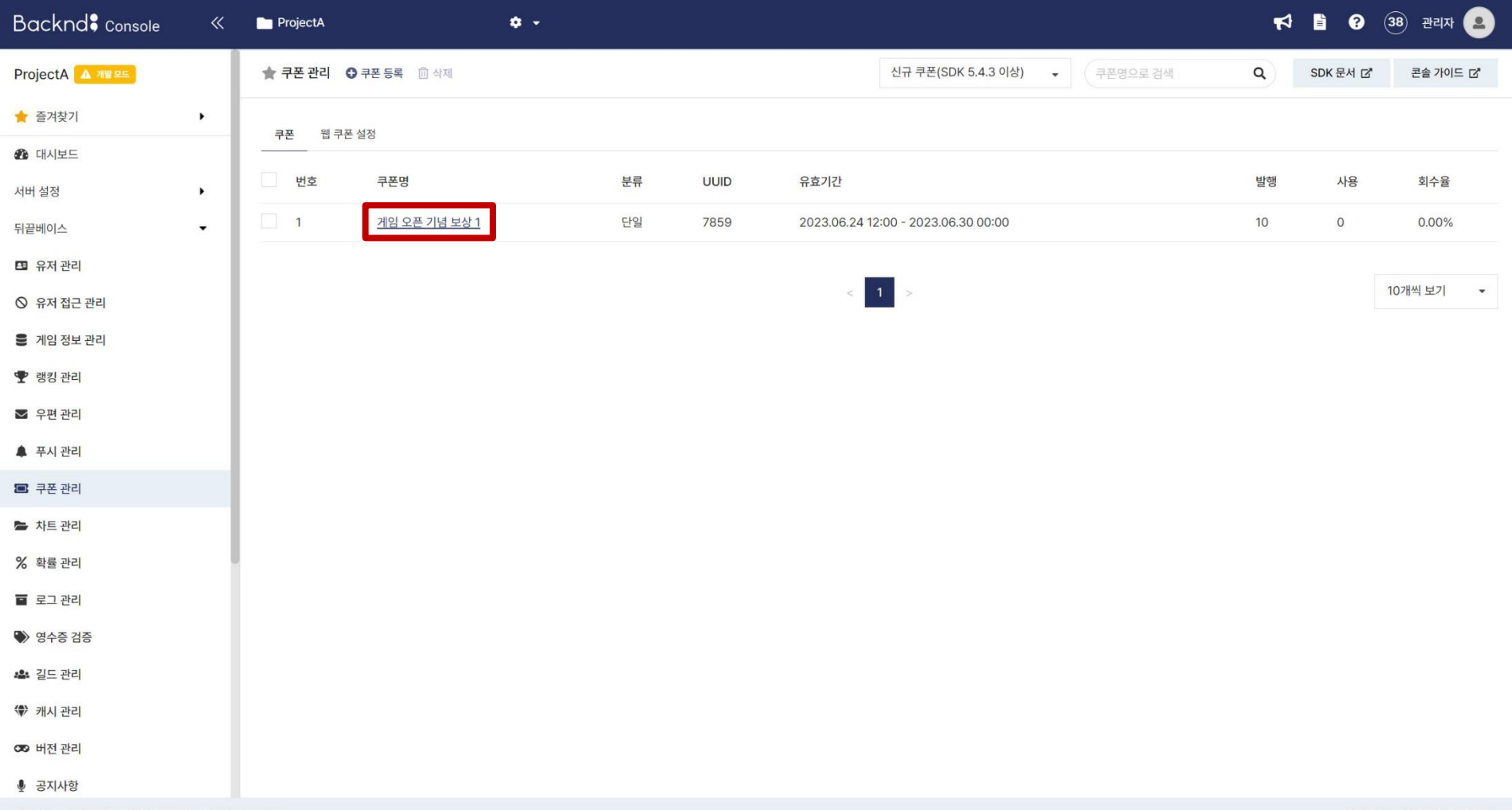

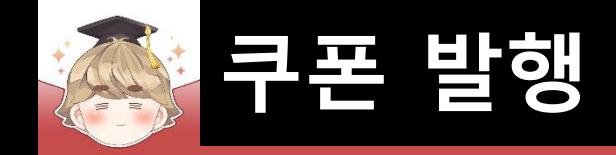

## ■ 생성 완료된 쿠폰 정보 (쿠폰 분류 : 단일)

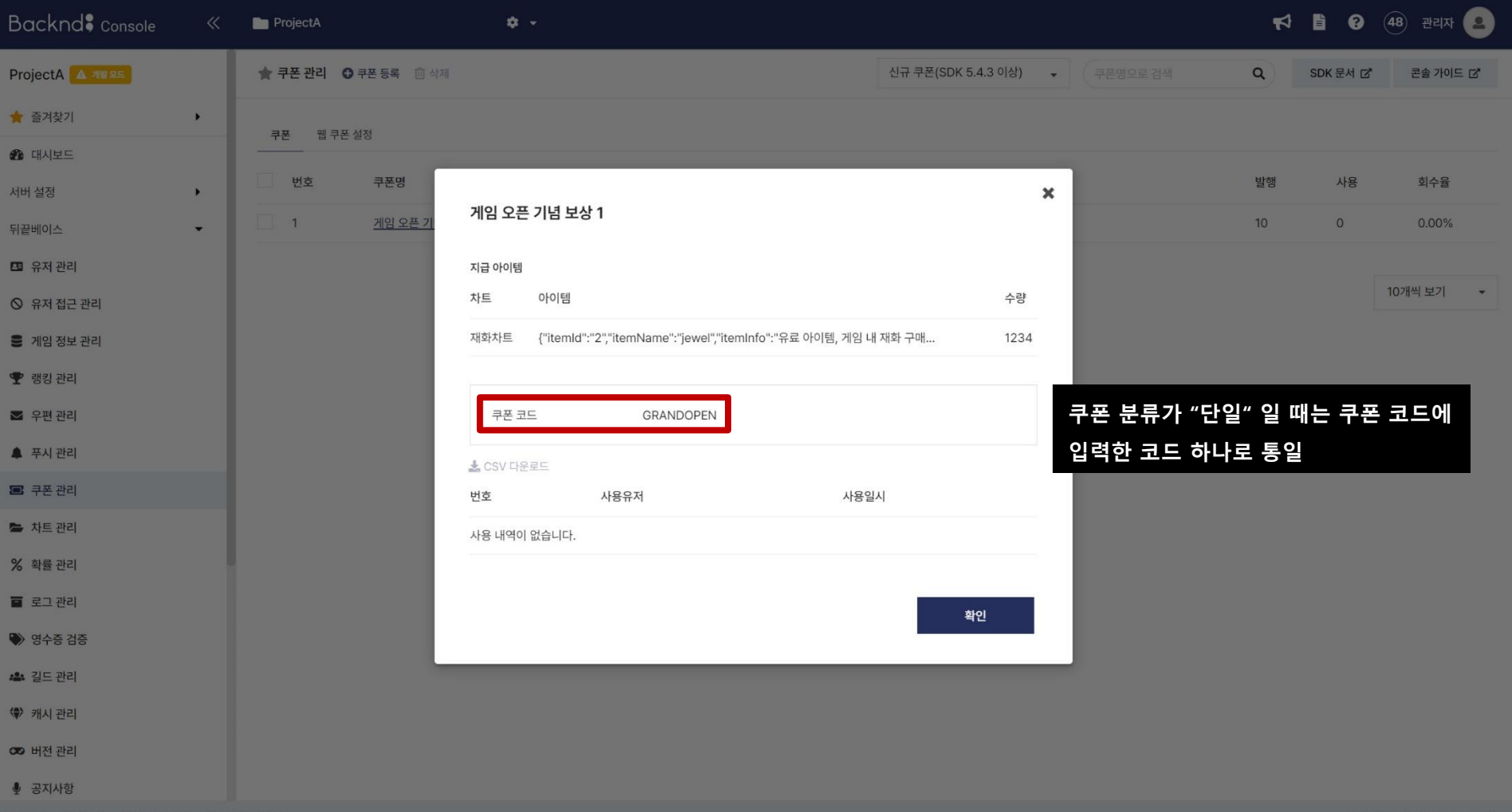

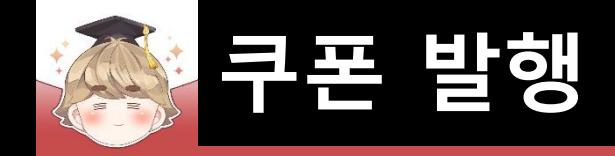

#### ■ 새 쿠폰 생성 (쿠폰 분류 : 시리얼)

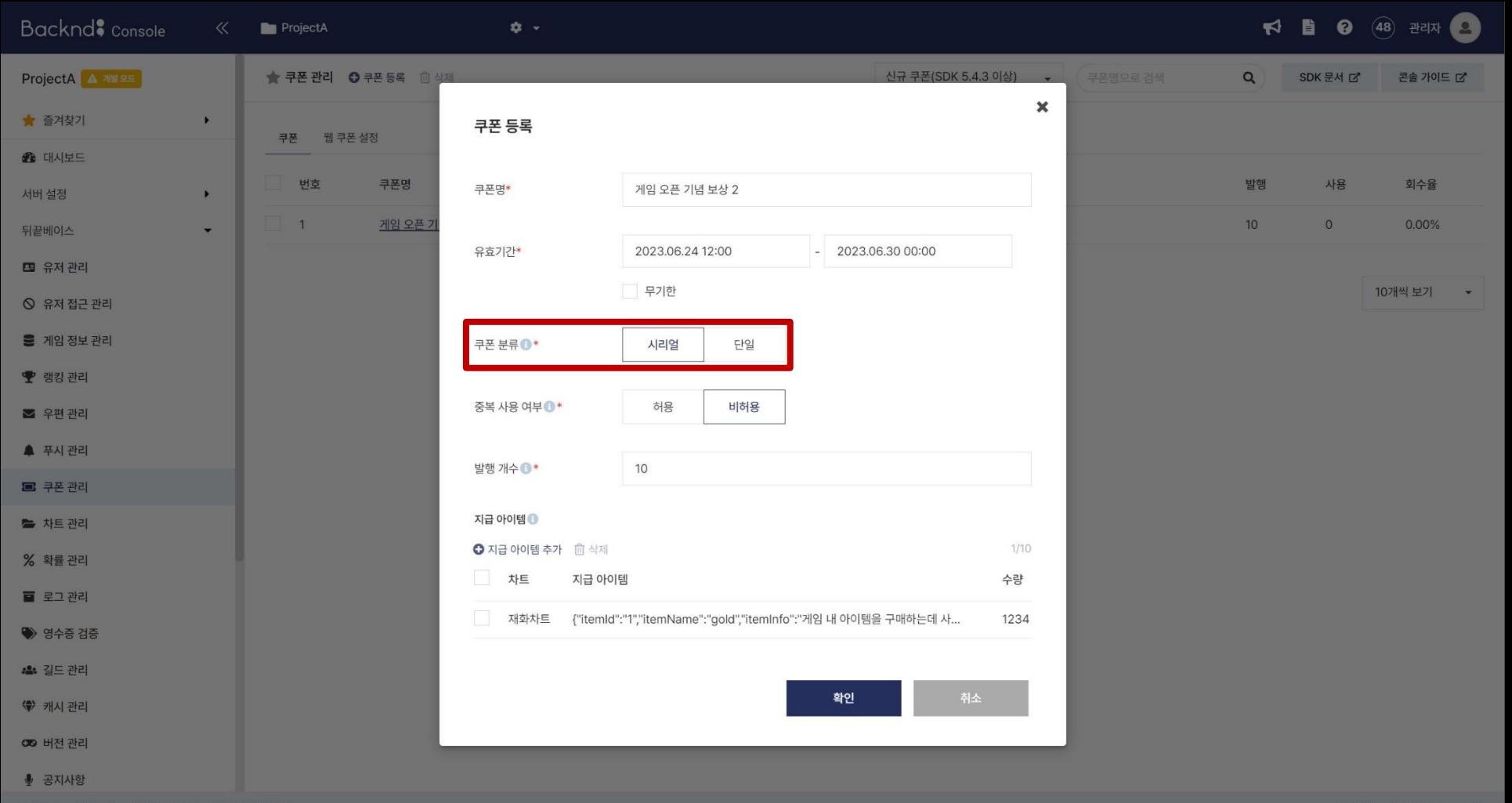

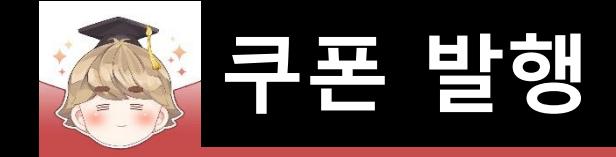

## ■ 생성 완료된 쿠폰 정보 (쿠폰 분류 : 시리얼)

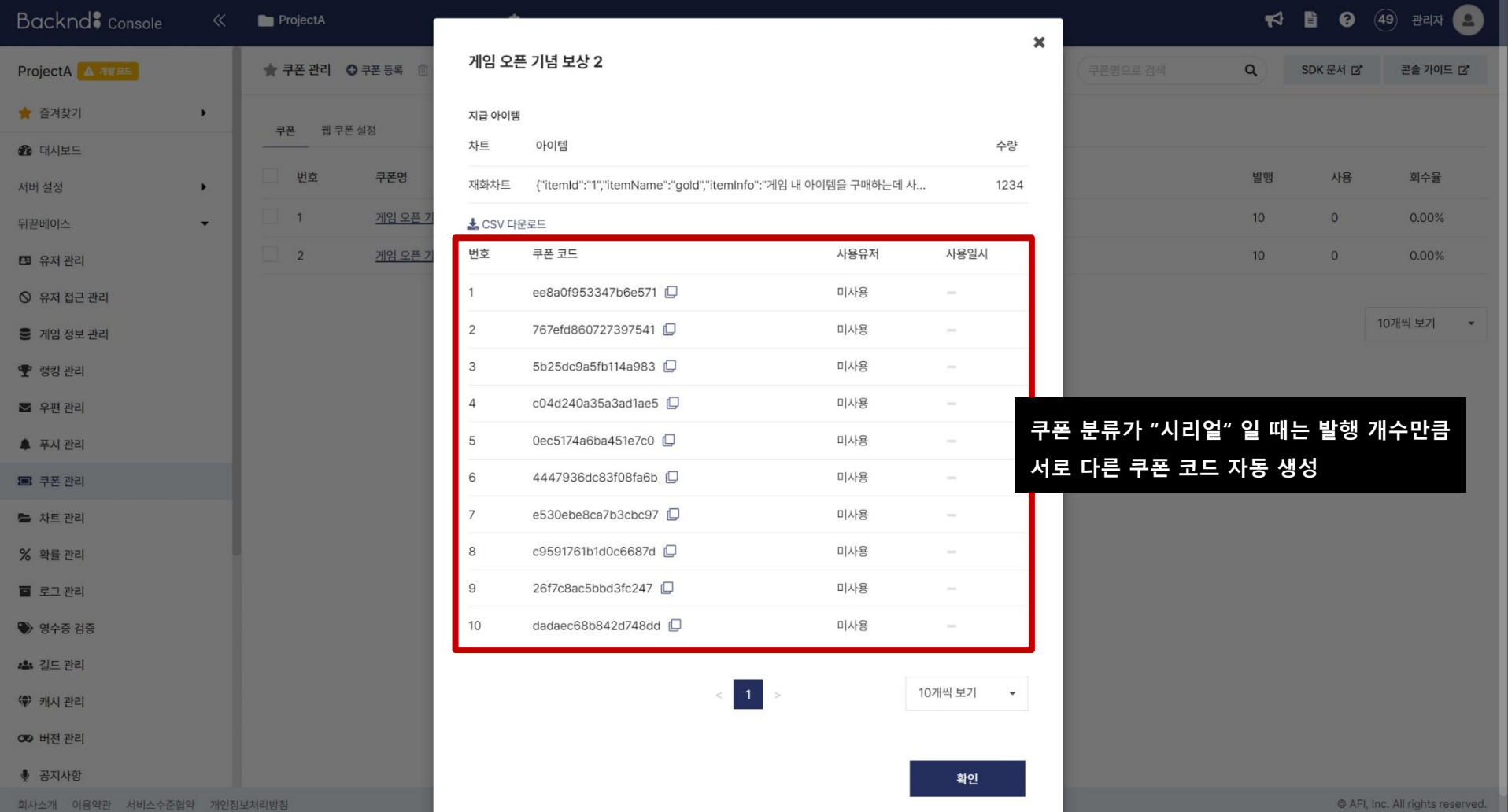

- **쿠폰 수령 UI 제작**
- **쿠폰 수령 메소드와 JsonData**

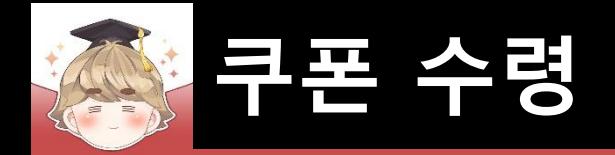

## ■ **쿠폰 수령 UI 제작**

## ■ 쿠폰 UI들을 관리하는 Panel UI 생성 및 설정

#### GameObject - UI - Panel

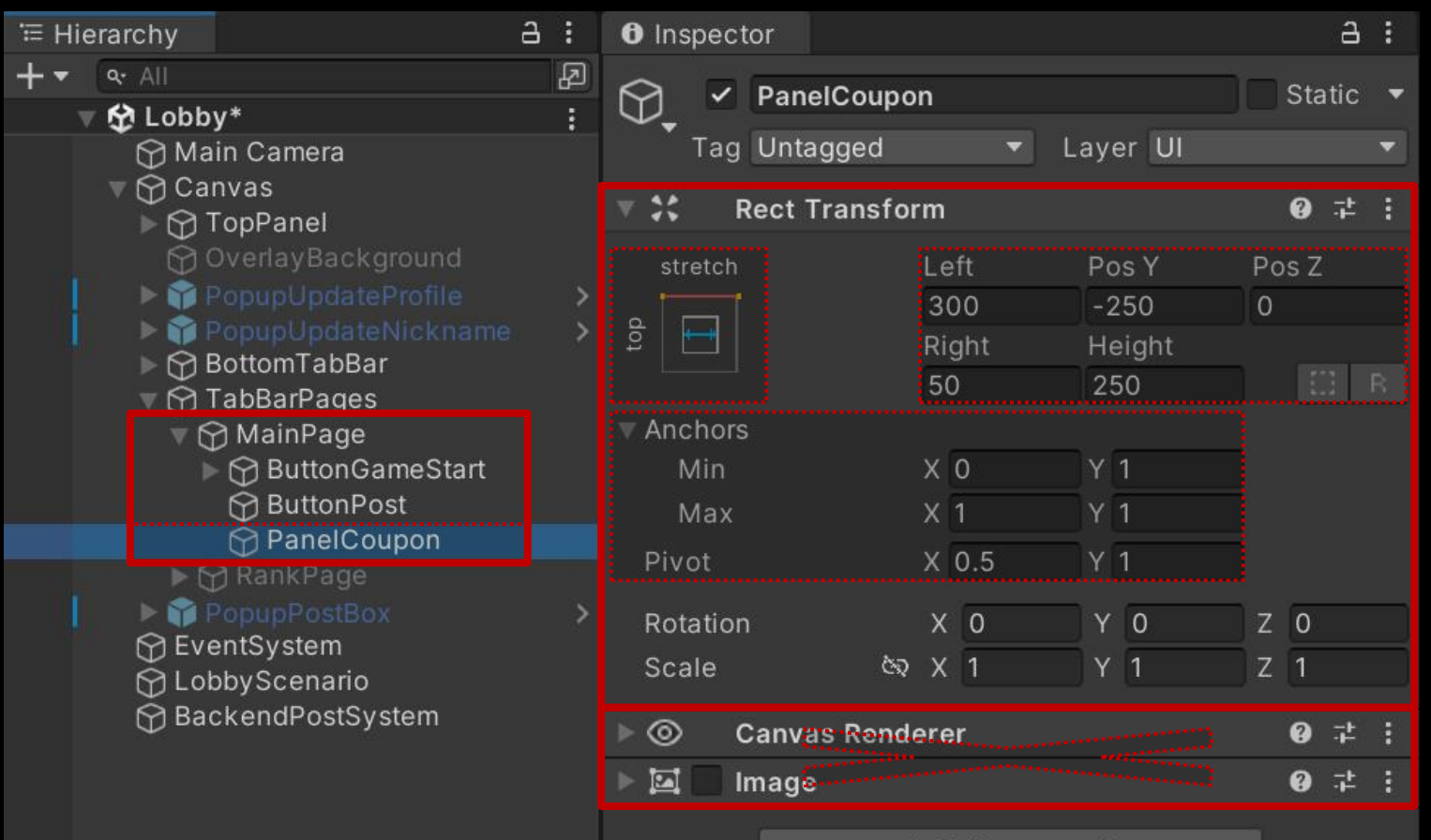

Add Component

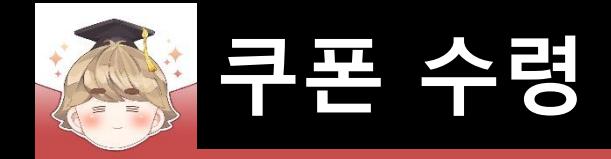

## ■ 쿠폰 코드 입력 필드 생성 및 설정

□ InputFieldBase 프리팹을 Hierarchy View로 Drag & Drop

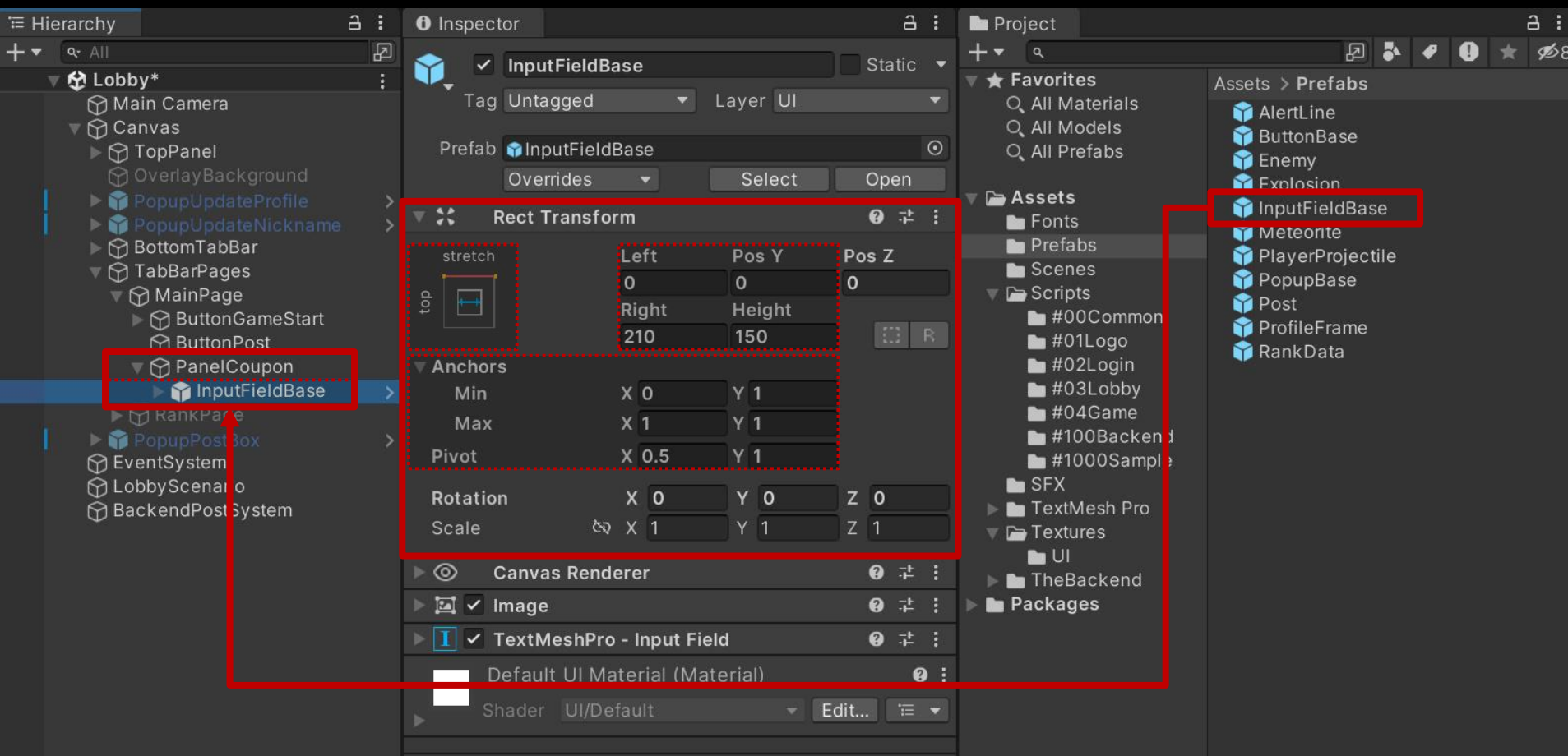

### 쿠폰 코드 입력 필드 생성 및 설정 (계속)

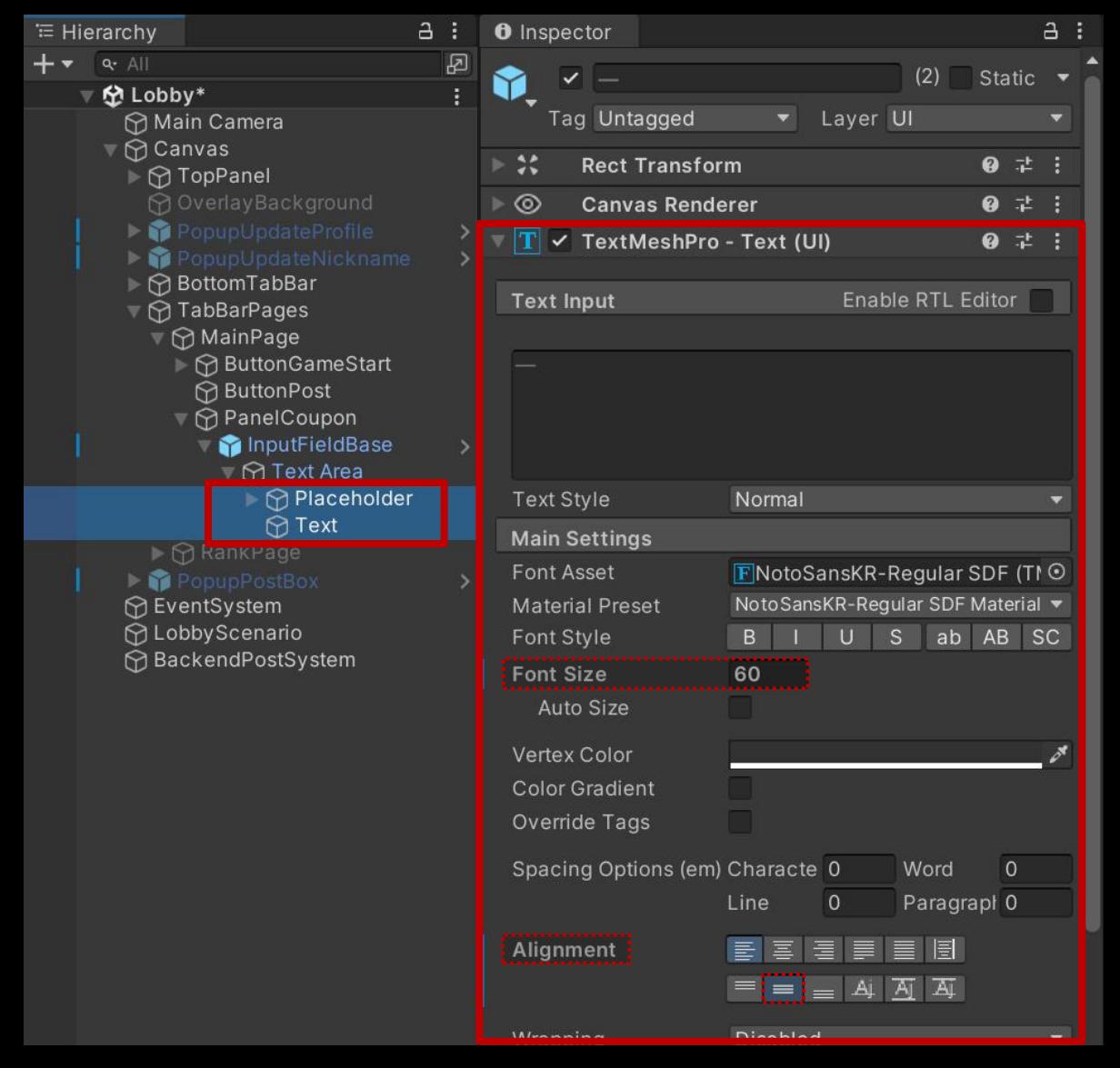

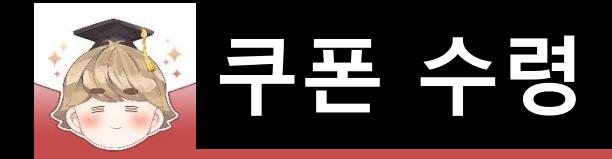

## ■ 쿠폰 수령 Button UI 생성 및 설정

□ ButtonBase 프리팹을 Hierarchy View로 Drag & Drop

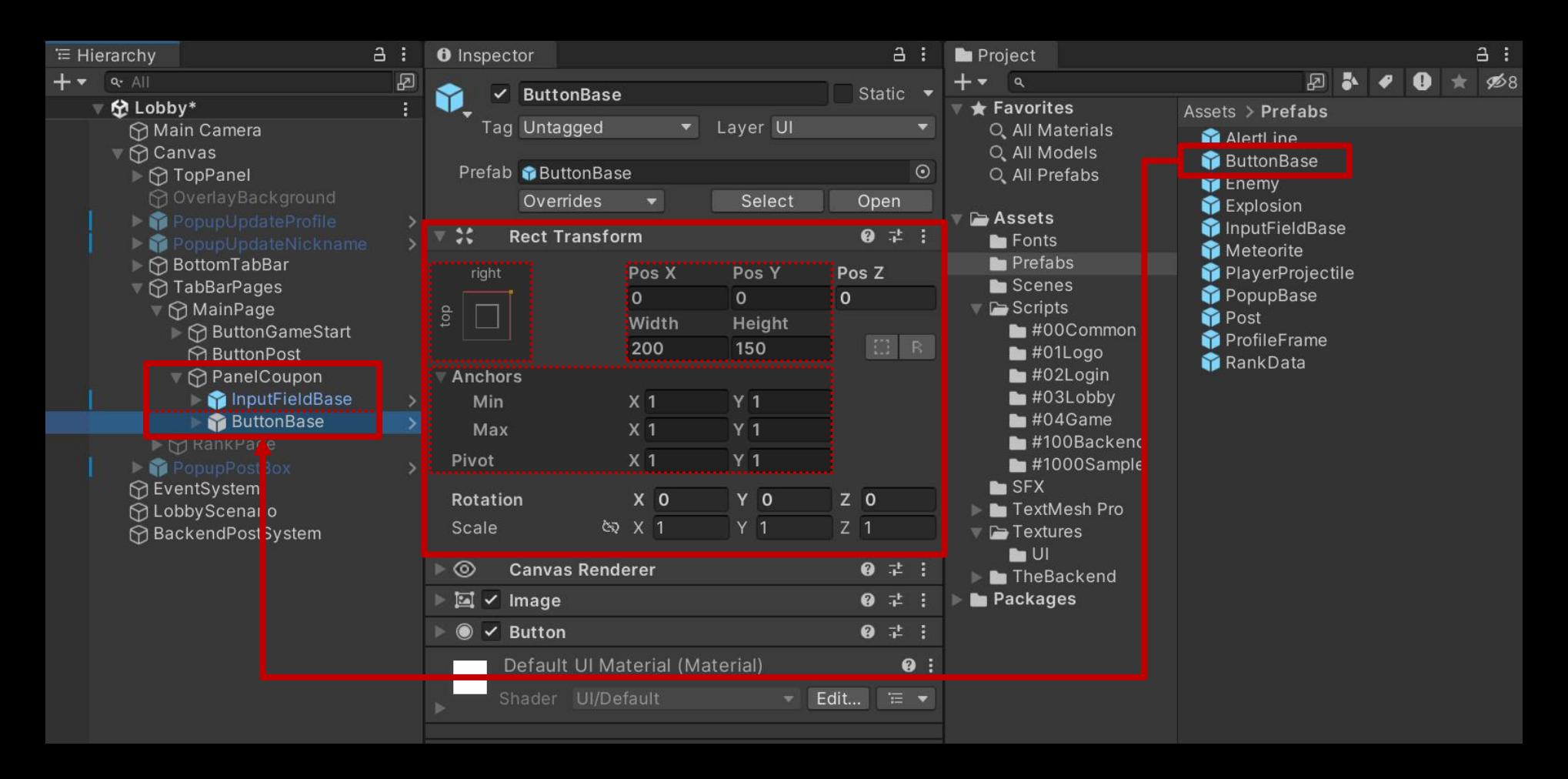

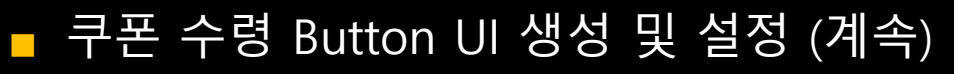

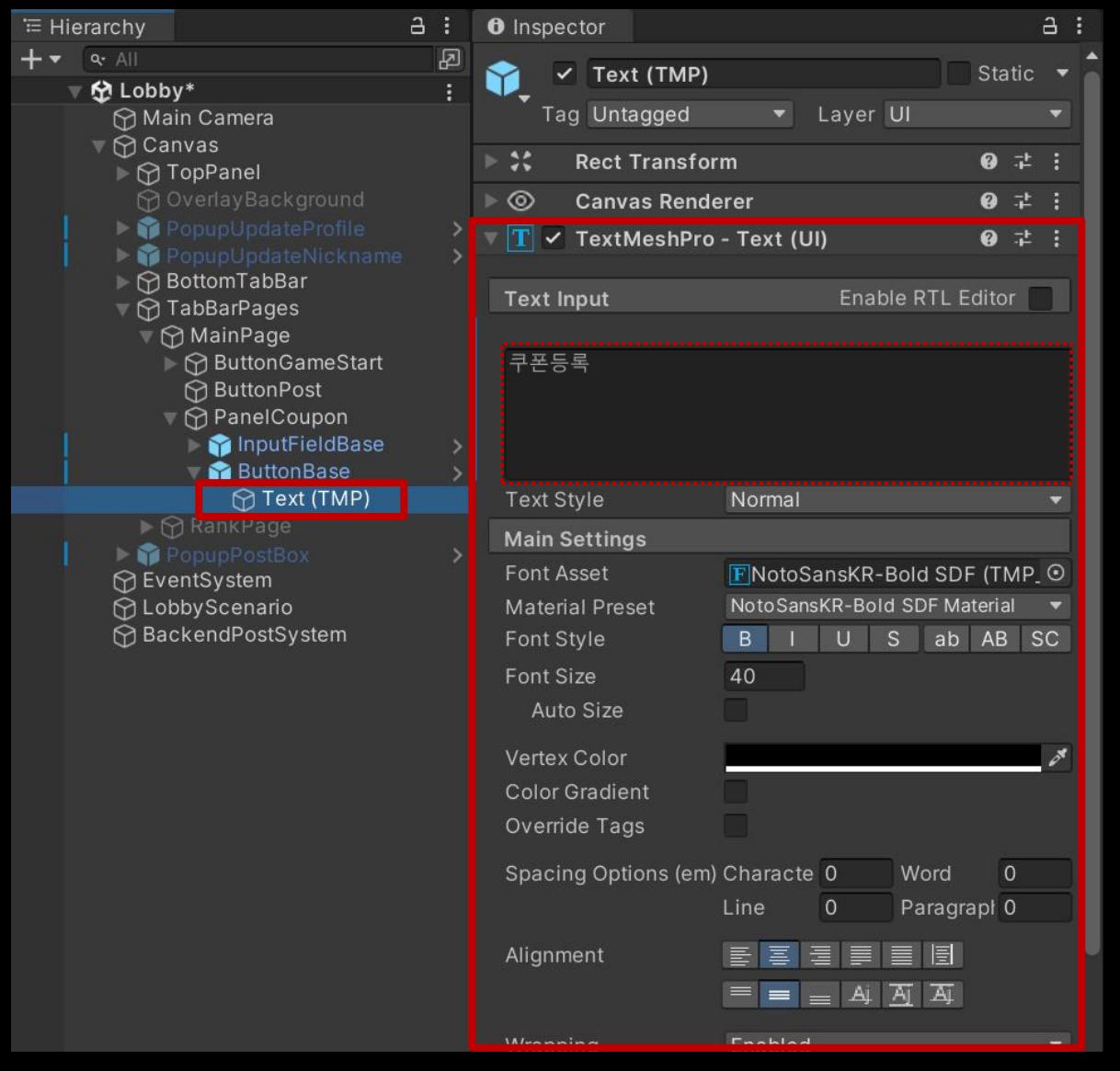

## ■ 쿠폰 사용 결과 텍스트를 출력하는 "Text - TextMeshPro" UI 생성 및 설정

□ GameObject - UI - "Text - TextMeshPro"

**쿠폰 수령**

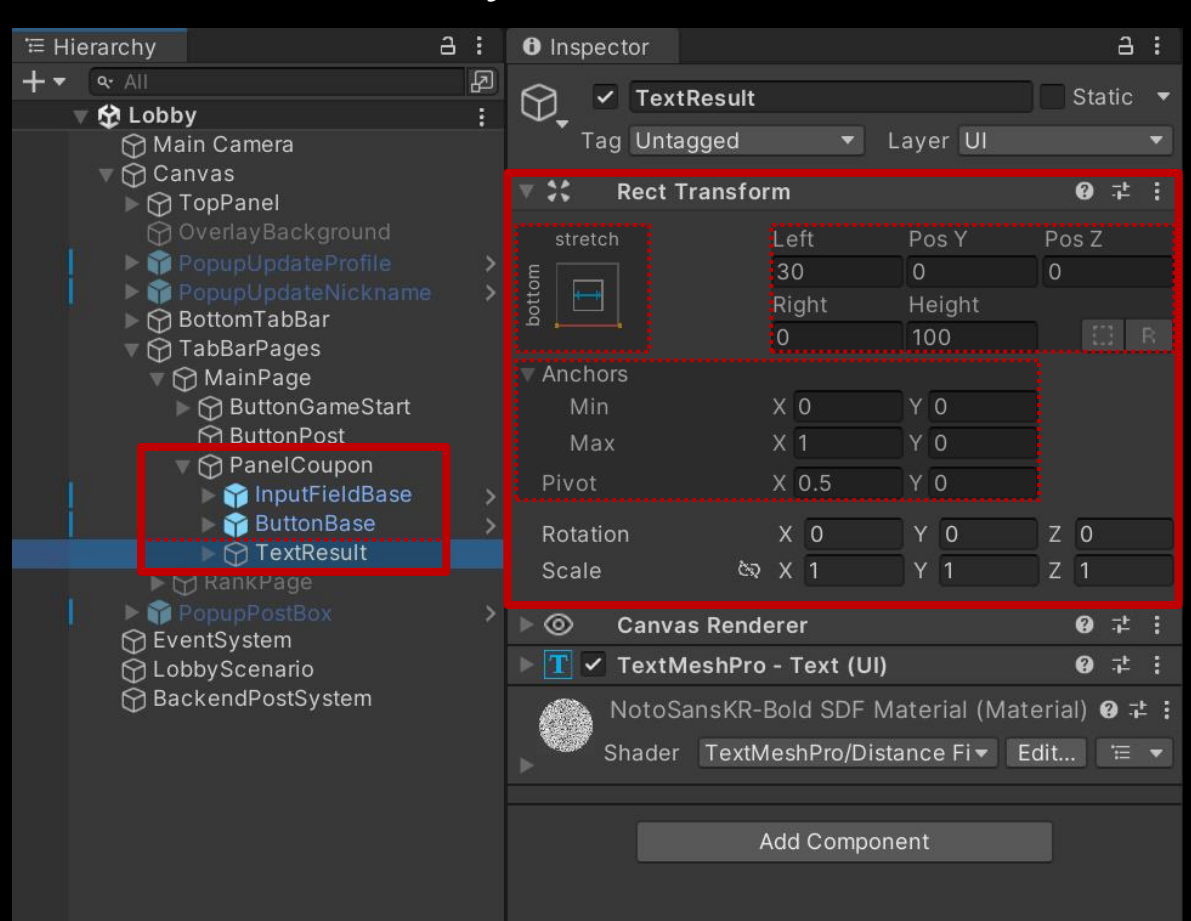

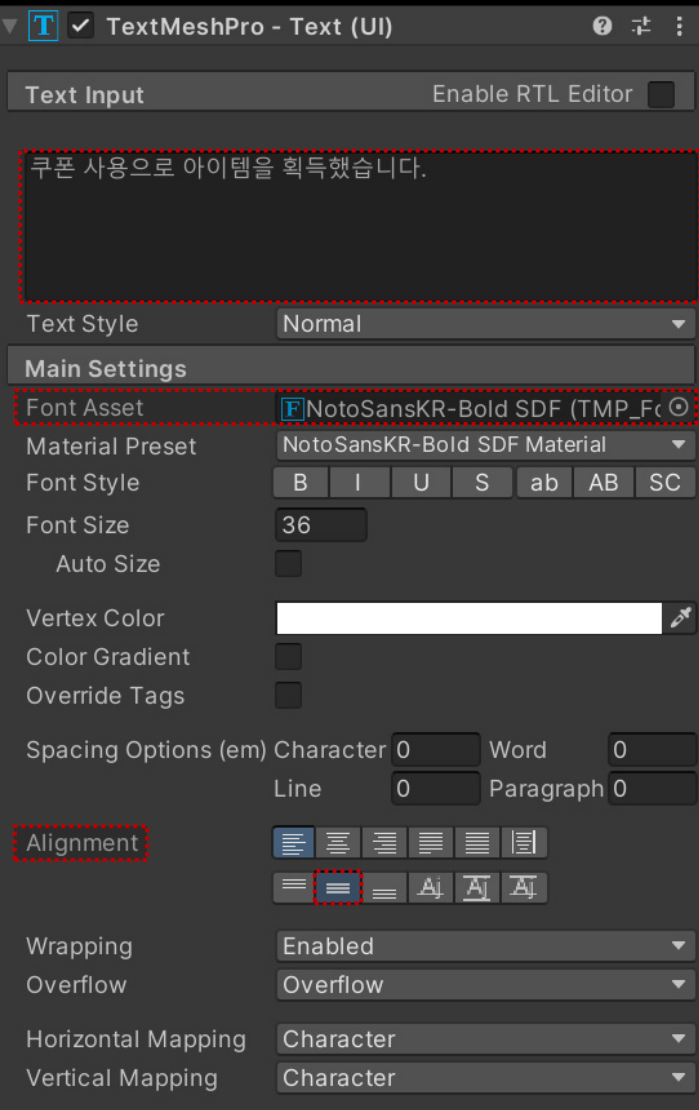

 $(0.12 - 1.$ 

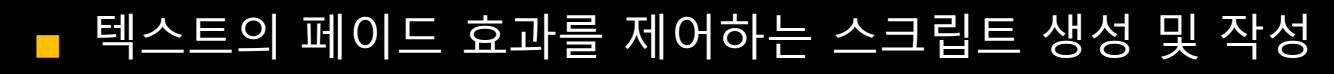

**쿠폰 수령**

□ C# Script 생성 후 스크립트의 이름을 "FadeEffect\_TMP"로 변경

```
□using System.Collections;
\mathbf{1}\overline{2}using UnityEngine;
 3
       using TMPro;
 \overline{4}□ public class FadeEffect TMP : MonoBehaviour
 5
 6
            [SerializeField]
 \overline{7}private float effectTime = 1.5f;
 8
           private TextMeshProUGUI effectText;
9
10
           private void Awake()
11
12
                effectText = GetComponent <TextMeshProbability();
13
14
                // 처음 알파값을 0으로 설정
15
                Color color = effectText.color;
16
17color.a = 0;18
                effectText.color = color;19
20
```
#### ■ 텍스트의 페이드 효과를 제어하는 스크립트 생성 및 작성 (계속)

```
public void FadeOut(string text)
21Ė
22
23
               effectText.text = text;24
               StartCoroutine(OnFade(1, 0));
25
26
27
           private IEnumerator OnFade(float start, float end)
28
29
               float current = 0;
30
               float percent = 0;
31
32
               // fadeTime 시간동안 while() 반복문 실행
33
               while ( percent < 1 )
34
35
                   current += Time.delt a Time;36
                   percent = current / effectTime;37
38
39
                   Color color = effectText.color;
40
                   color.a = Mathf.length (start, end, percent);effectText.color = color;41
42
                   yield return null;
43
44
45
46
```
#### TextResult 오브젝트에 "FadeEffect\_TMP" 컴포넌트 추가 및 설정

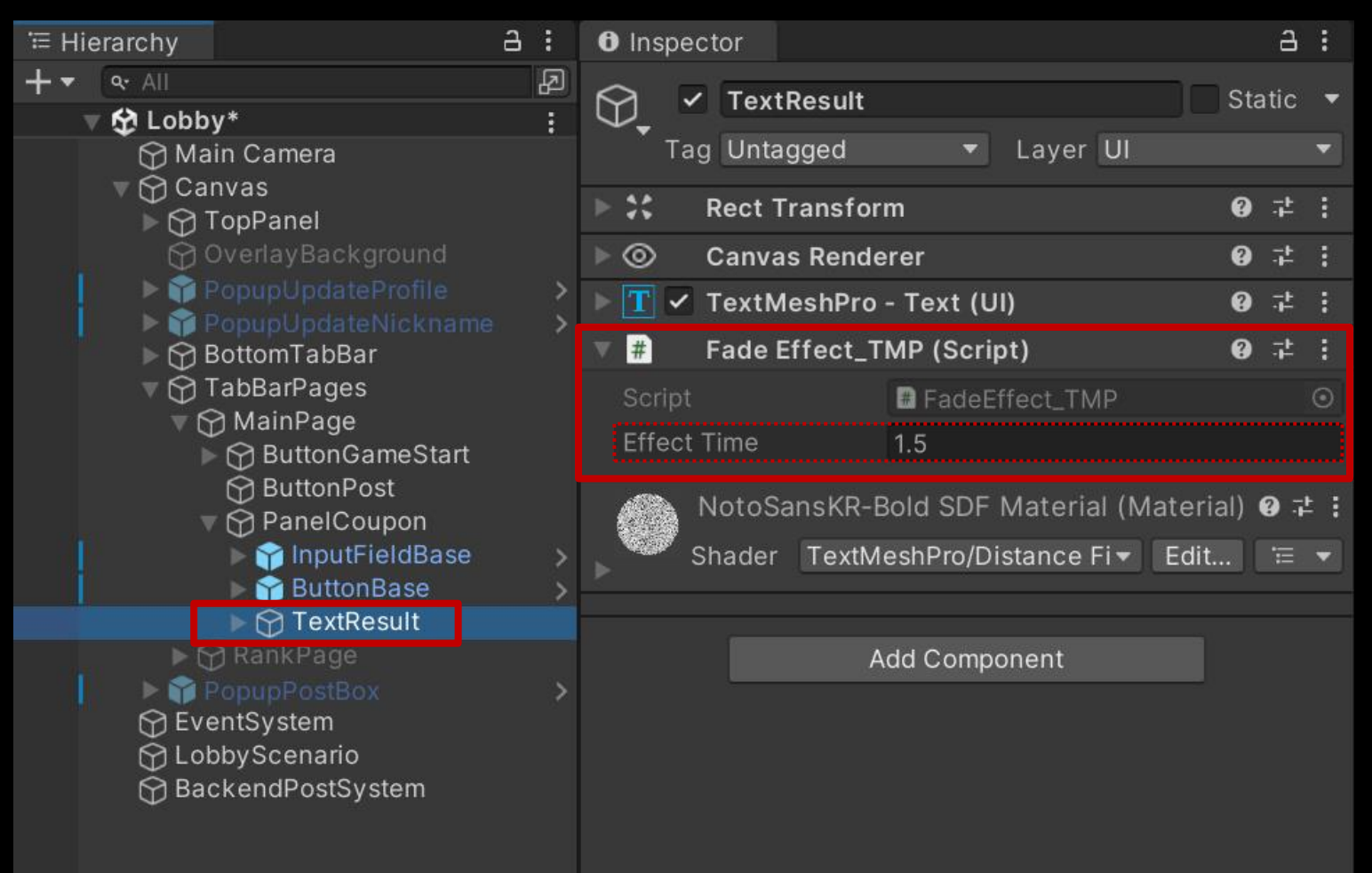

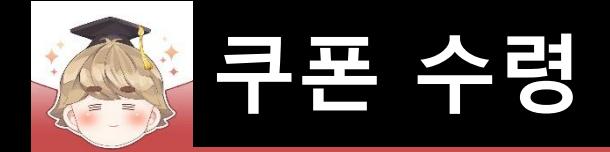

## ■ **쿠폰 수령 메소드와 JsonData**

■ 쿠폰 사용하기 메소드 UseCoupon()

**UseCoupon(string couponCode);**

**뒤끝 콘솔에서 발급한 couponCode 쿠폰을 사용한다.**

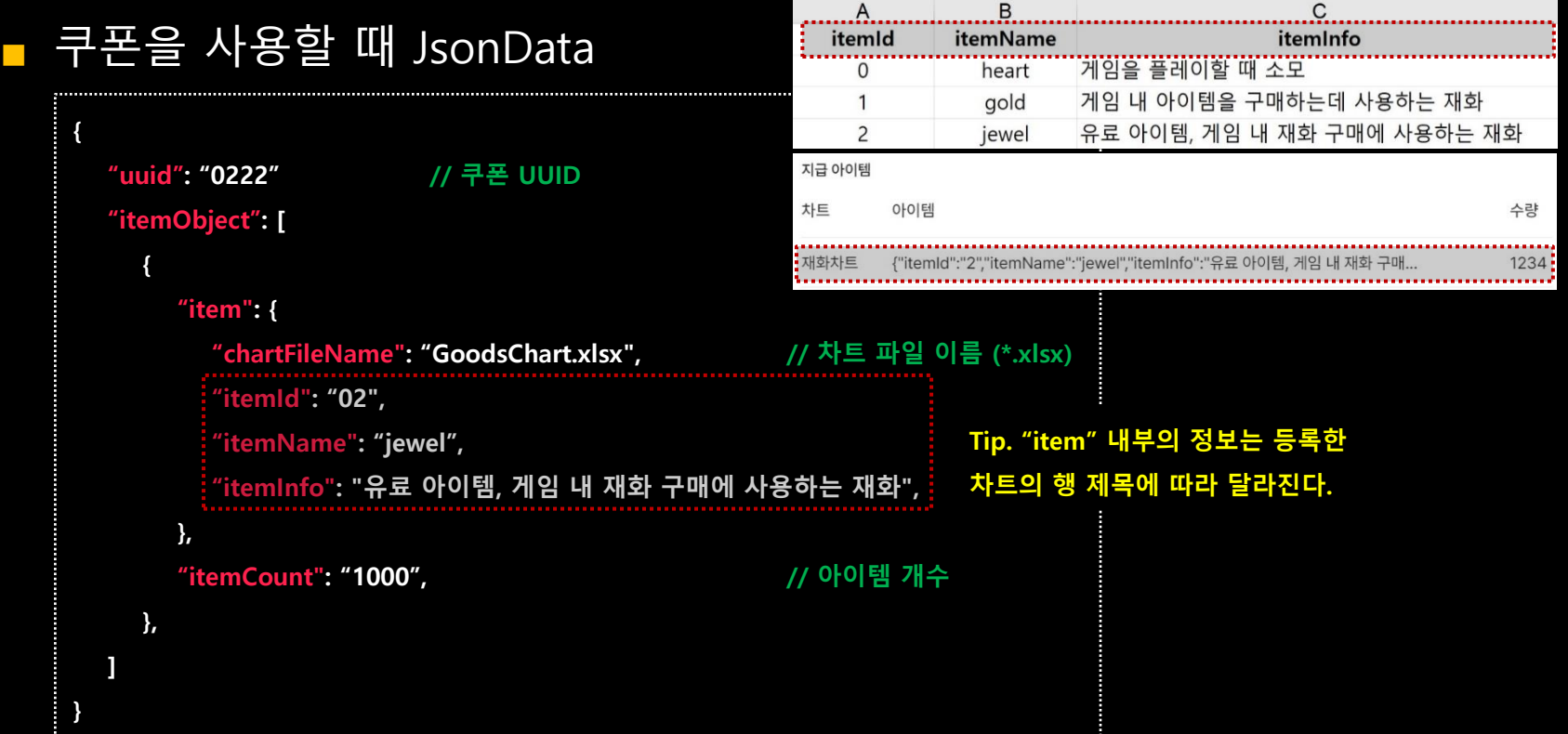

### ■ 쿠폰 수령을 제어하는 스크립트 생성 및 작성

**쿠폰 수령**

□ C# Script 생성 후 스크립트의 이름을 "BackendCouponSystem"으로 변경

```
Eusing UnityEngine;
 \mathbf{1}using TMPro;
 \overline{2}using BackEnd;
 3
 \overline{4}5
      Fpublic class BackendCouponSystem : MonoBehaviour
 6
            [SerializeField]
            private TMP InputField inputFieldCode;
 8
            [SerializeField]
 9
            private FadeEffect TMP textResult;
10
11public void ReceiveCoupon()
1213
                string couponCode = inputFieldCode.text;
14
15
                if ( couponCode.Trim().Equals("") )16
17
                    textResult.FadeOut("쿠폰 코드를 입력해주세요.");
18
19
                    return;
20
21inputFieldCode.text = "";22
23
                ReceiveCoupon(couponCode);
24
25
26
```
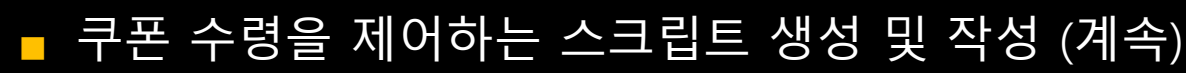

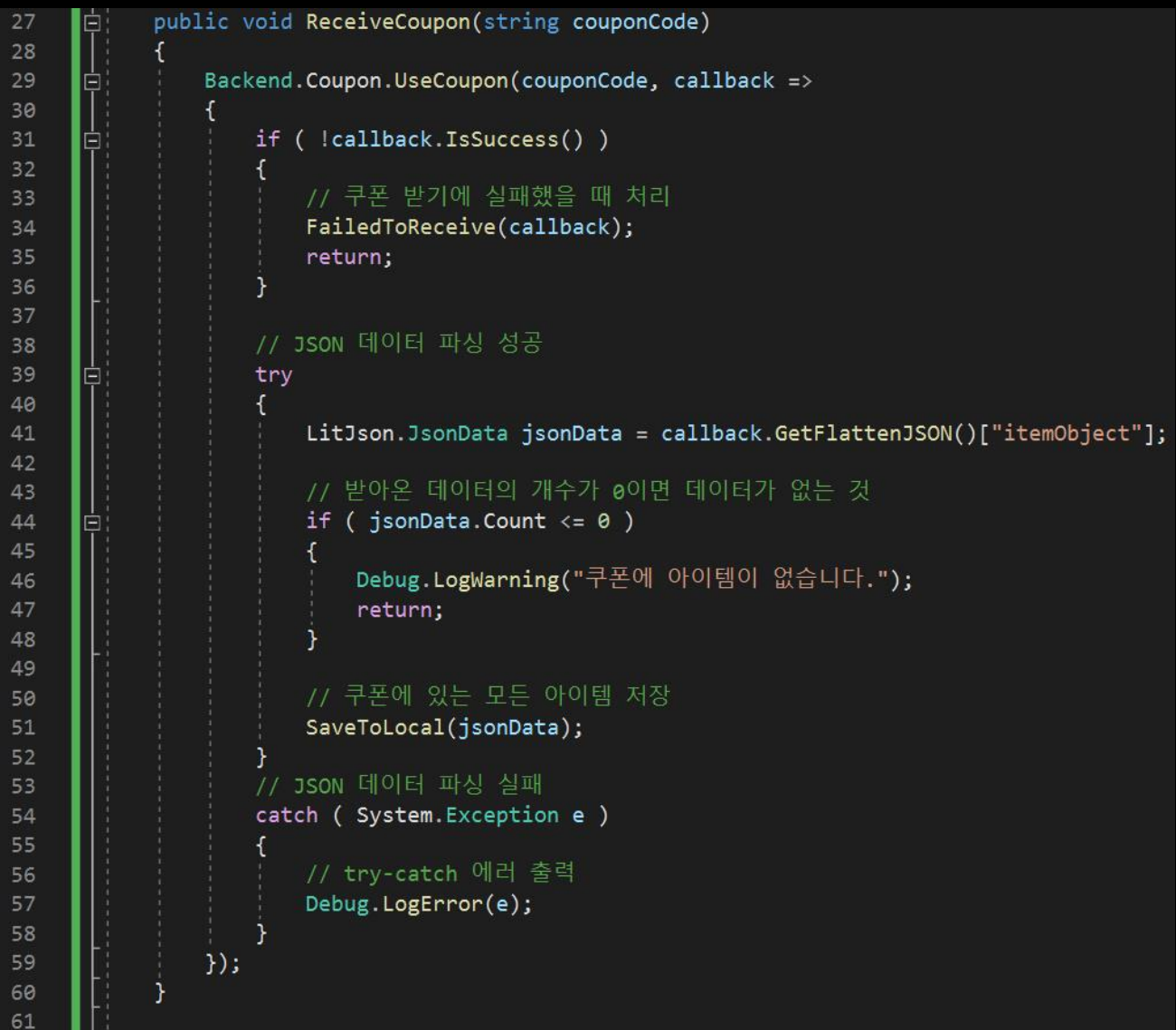

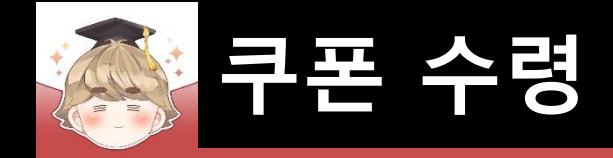

## ■ 쿠폰 수령을 제어하는 스크립트 생성 및 작성 (계속)

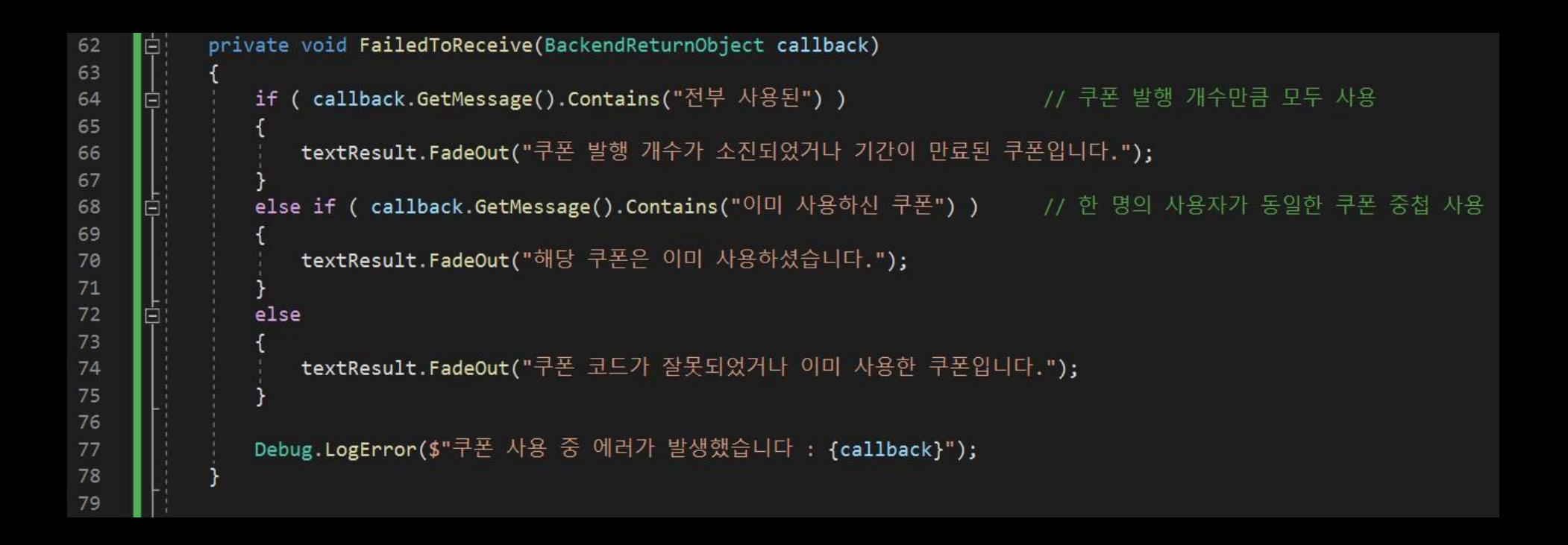

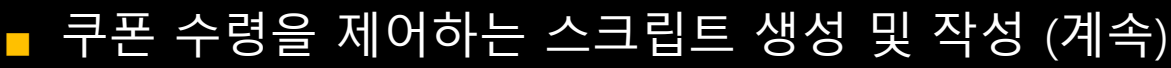

```
private void SaveToLocal(LitJson.JsonData items)
 80
 81
                // JSON 데이터 파싱 성공
 82
 83
                try
      Ė
 84
85
                    string getItems = string.Empty;
 86
                    // 쿠폰에 있는 모든 아이템 수령
 87
                    foreach ( LitJson.JsonData item in items )
 88
 89
                    ſ
                                            = int.Parse(item["item"]["itemId"].ToString());
 90
                        int
                                itemId
                        string itemName
                                           = item["item"]["itemName"].ToString();
 91
                                           = item["item"]["itemInfo"].ToString();
 92
                        string itemInfo
                                           = int.Parse(item["itemCount"].ToString());
93
                        int
                                itemCount
 94
                        if ( itemName.Equals("heart") )
                                                                BackendGameData. Instance. UserGameData. heart += itemCount;
 95
                        else if ( itemName.Equals("gold") )
 96
                                                                BackendGameData. Instance. UserGameData.gold += itemCount;
                        else if ( itemName.Equals("jewel") )
                                                                BackendGameData. Instance. UserGameData.jewel += itemCount;
97
 98
 99
                        getItems += $" [{}itemName}:{itemCount}]";100
101
                    textResult.FadeOut($"쿠폰 사용으로 아이템 {getItems}을 획득했습니다.");
102
103
                    // 플레이어의 재화 정보를 서버에 업데이트
104
                    BackendGameData. Instance. GameDataUpdate();
105
106
                // JSON 데이터 파싱 실패
107
                catch ( System. Exception e )
108
109
110
                    Debug.LogError(e);
111
112
113
```
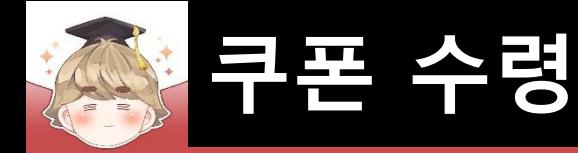

#### ■ BackendSystem 오브젝트에 "BackendCouponSystem" 컴포넌트 추가 및 설정

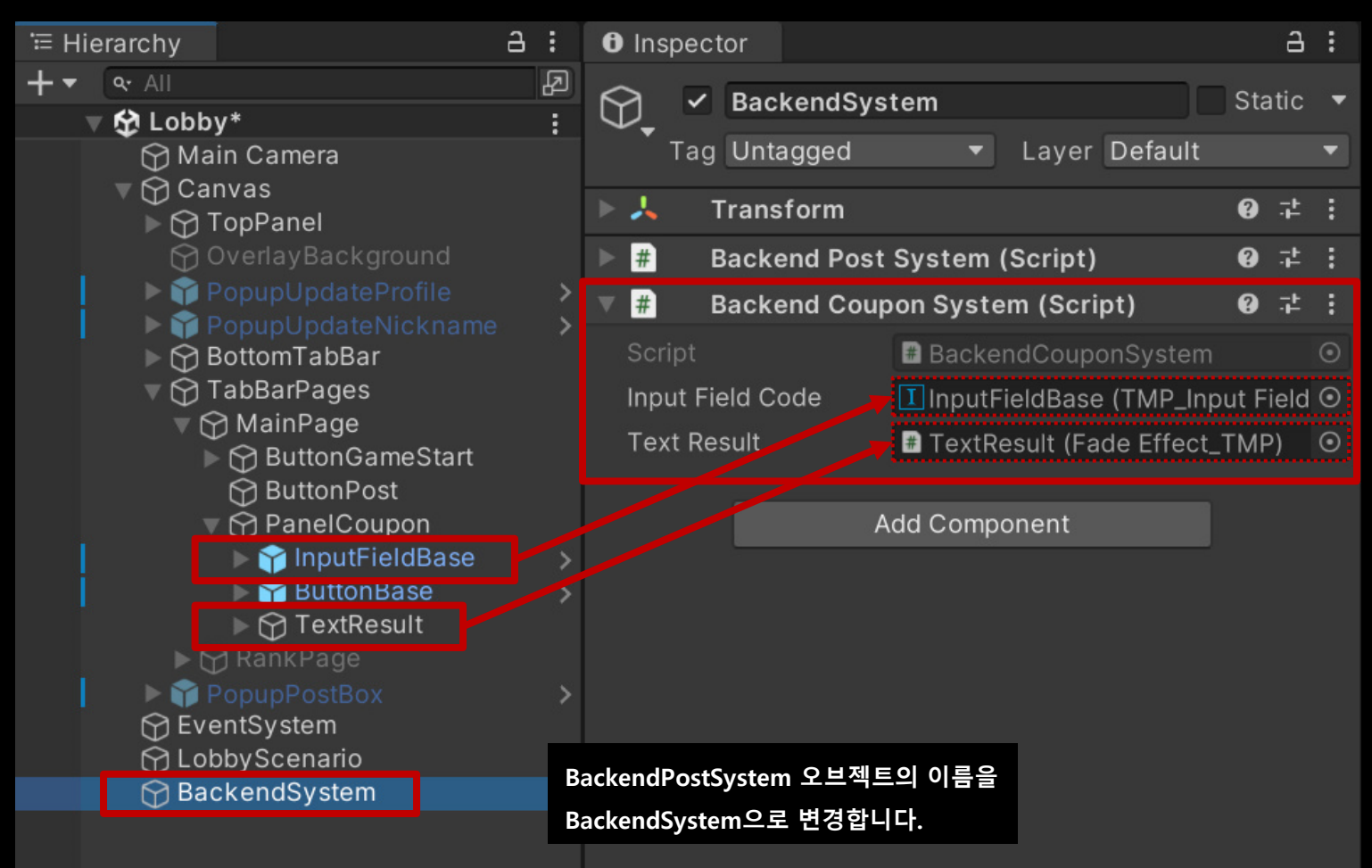

#### ■ ButtonBase 오브젝트의 "Button" 컴포넌트 OnClick() 이벤트 설정

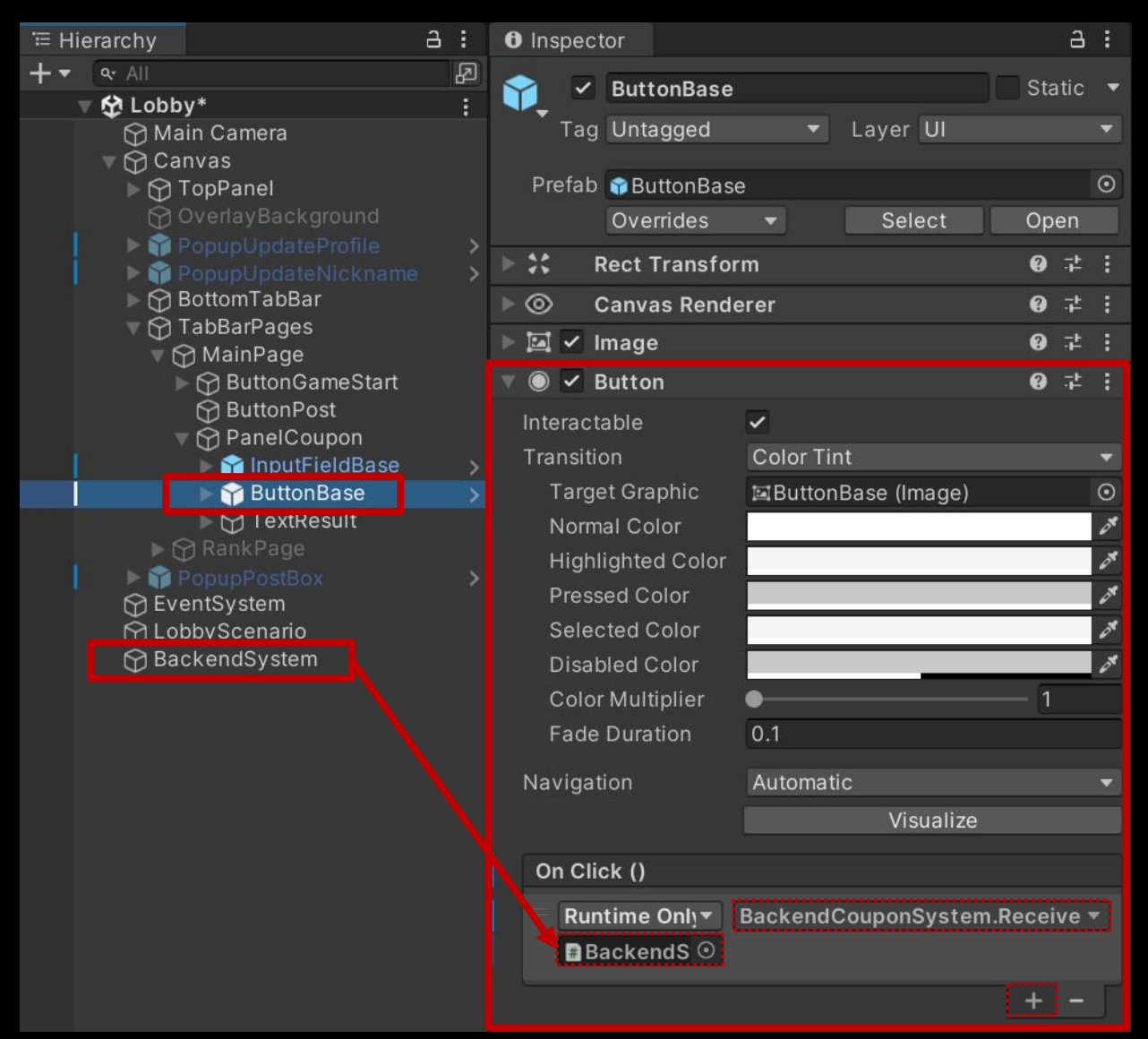

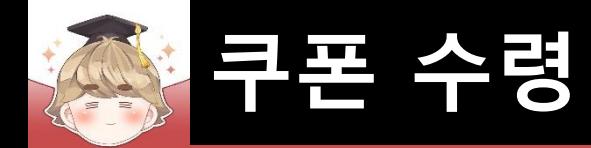

#### ■ 결과 화면

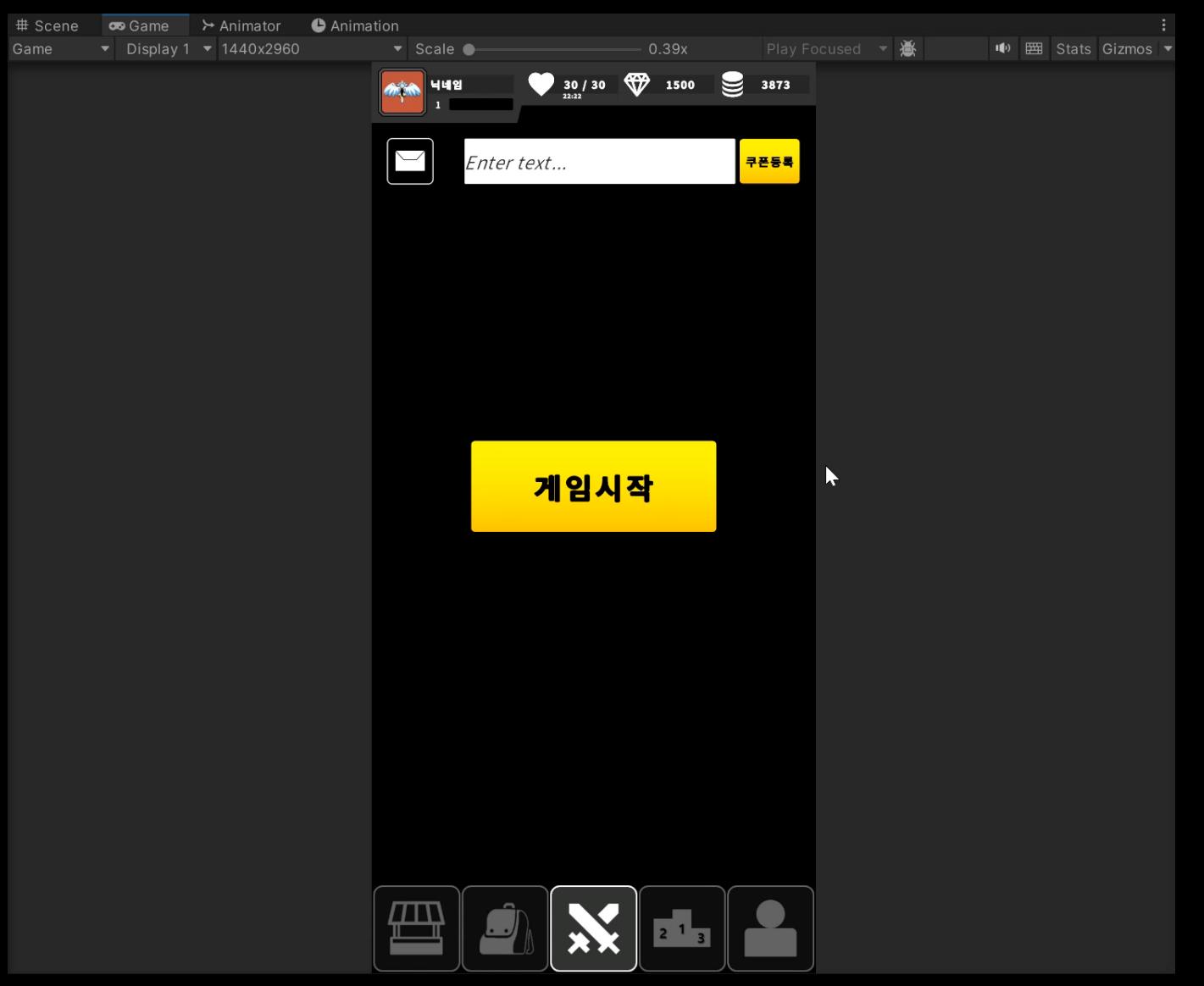